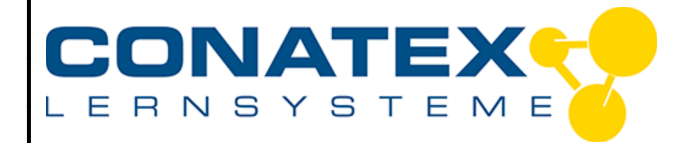

## **Versuchsanleitung**

VAD\_MINT\_Würfel

# **Digitaler Würfel**

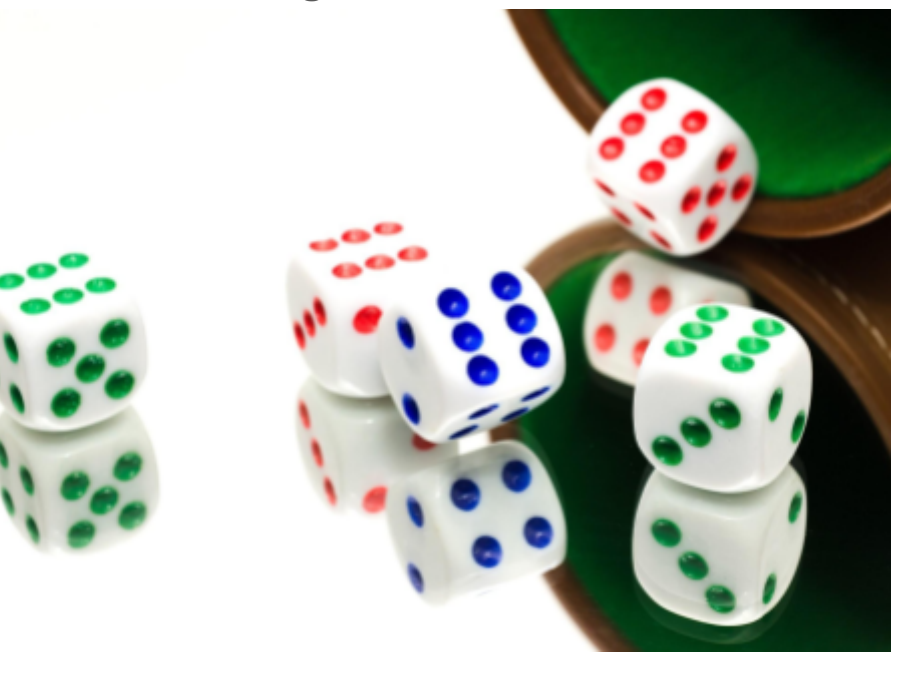

*Bildquelle: https://www.pexels.com/de-de/foto/spiel-wurfel-zocken-33968/*

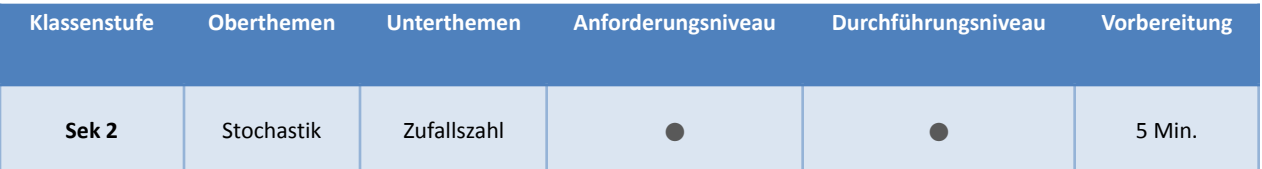

#### **Aufgabenstellung**

Mittels der integrierten Programmierumgebung von SPARKvue wird ein code.Node so programmiert, dass er sich wie ein Würfel im Becher benimmt. Die Schüttelbewegung vor dem Wurf wird über die Beschleunigungssensoren des code.Node erkannt. Danach wird eine Zufallszahl erzeugt und auf der LED-Matrix des code.Node angezeigt.

- Anwendung von elementaren Zufallsexperimenten und Erkennung von Wahrscheinlichkeiten am Beispiel eines Zahlenwürfels
- Darstellung von Wahrscheinlichkeiten als Zahl zwischen 0 und 1 mit der sich die Häufigkeit von Ereignisses vorhersagen lässt.
- Vorgegebenen Programmcode übernehmen, verstehen und modifizieren.
- Die Funktion einer Variable verstehen
- Die Bedeutung der Betragsfunktion verstehen

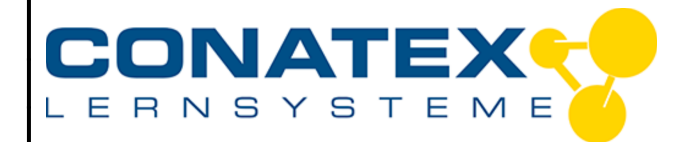

#### **1. Materialien und Ausrüstung**

- SPARKvue (Bestellnr.: [110.4020](https://www.conatex.com/catalog/sku-1104020))
- Smart Sensorplattform code.Node (Bestellnr.: [120.2100\)](https://www.conatex.com/catalog/sku-1202100)

#### **2. Versuchsablauf**

- 1. Starte ein neues Experiment in SPARKvue
- 2. Verbinde den code.Node mit Deinem Gerät
- 3. Aktiviere den Bewegungssensor und schalte die anderen Sensoren des code.Node ab
- 4. Aktiviere die Beschleunigungsmessung in x- und in y-Richtung

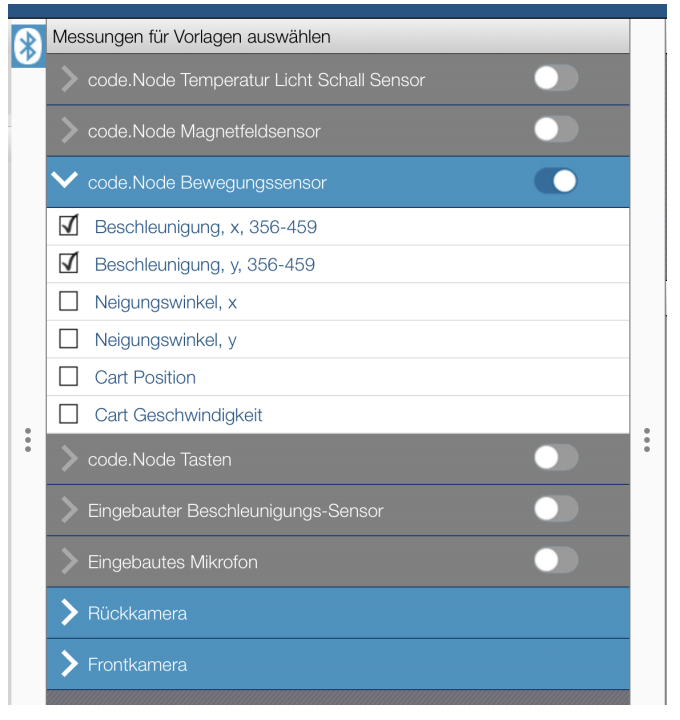

5. Wähle aus den Vorlagen die Ziffernanzeige

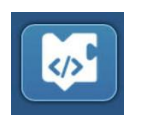

6. Klicke auf das Programmier-Icon

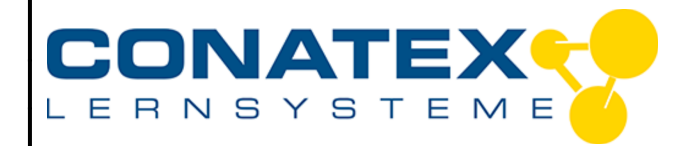

- 7. Benutze die Funktionsbibliothek auf der linken Bildschirmseite um das folgende Programm nachzubauen. Die Variablen "Wurf" und "hell" , muss man erstellen, bevor man sie benutzen kann.
- 8. Erstellen Sie folgenden Code oder laden Sie die .spklab Datei.

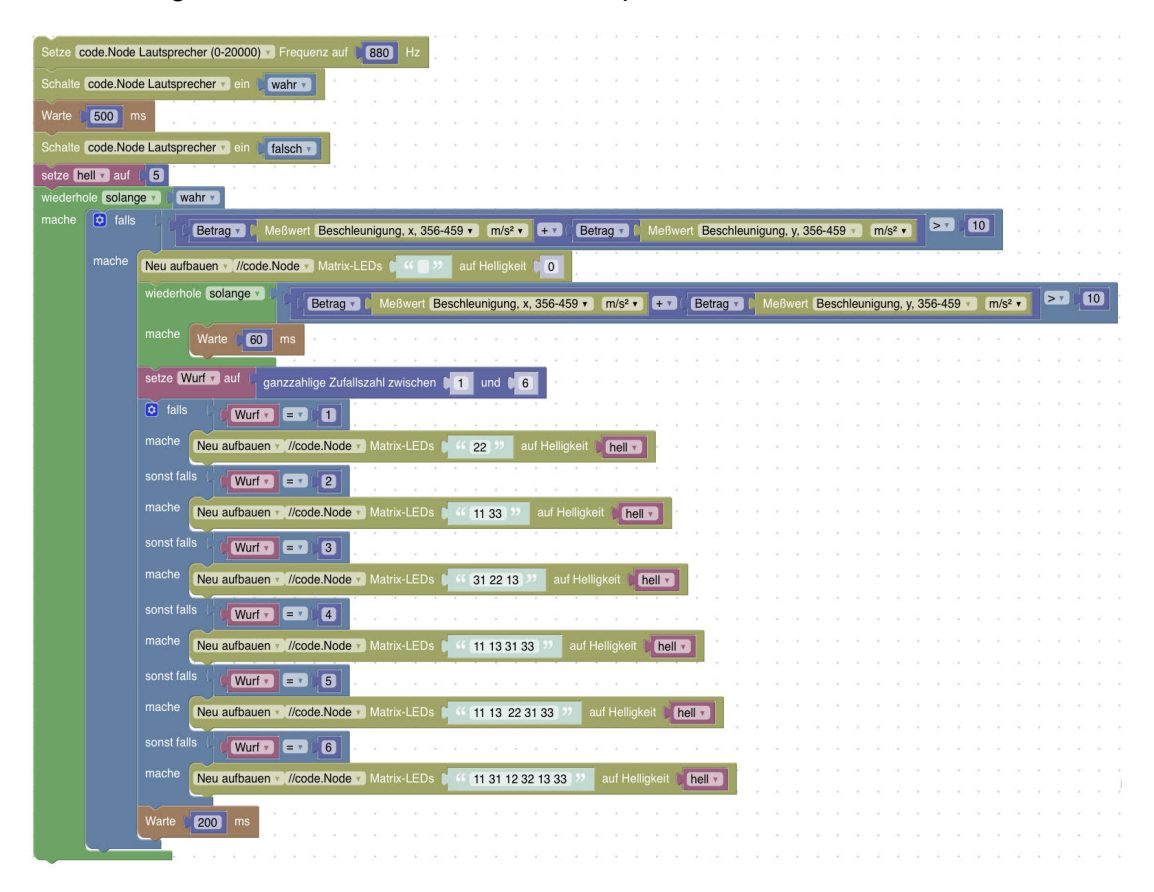

#### **3. Das Programm ausführen**

Starte das Programm mit dem grünen Knopf.

Zur Bestätigung dass es läuft, hörst Du am Anfang ein kurzes Piepen, dann wartet das Programm auf große Beschleunigungswerte, die Du durch Schütteln des code.Node erreichen kannst.

Solange eine große Beschleunigung gemessen wird läuft das Programm in einer Schleife. Wenn Du aufhörst zu schütteln endet die Schleife und es wird eine Zufallszahl zwischen 1 und 6 erzeugt. Mit Hilfe der LED Matrix wird diese danach als Würfelzahl dargestellt.

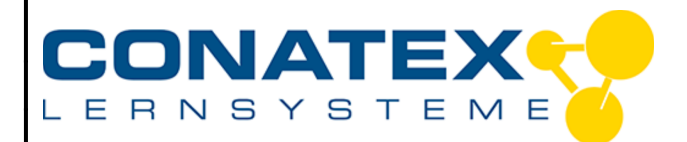

## **4. Datenanalyse**

Wenn unser Zufallszahl genau funktioniert wie ein Würfel, kommen alle Zahlen im Durchschnitt gleich häufig vor. Dann ist die Wahrscheinlichkeit für eine ganz bestimmte Zahl bei jedem Wurf 1 von 6. Als Bruch dargestellt ist das <sup>1</sup>%, was als Dezimalzahl 0,167 und als Prozentwert 16,7% ergibt.

Die Wahrscheinlichkeit für jedes beliebige Ereignis lässt sich immer als Zahl zwischen Null und 1 darstellen. 0 bedeutet, dass das Ereignis niemals eintreten wird. 1 bedeutet, dass es mit Sicherheit eintreten wird.

## **5. Fragen zur Analyse**

- 1. Wie groß ist die Wahrscheinlichkeit ein 4 zu würfeln?
- 2. Wie groß ist die Wahrscheinlichkeit ein 7 zu würfeln?
- 3. Wie groß ist die Wahrscheinlichkeit etwas anderes als 5 zu würfeln?
- 4. Wie groß ist die Wahrscheinlichkeit eine gerade Zahl zu würfeln?
- 5. Wie groß ist die Wahrscheinlichkeit bei einem Münzwurf, dass die Seite mit der Zahl oben liegt?

## **6. Allgemeine Fragen**

Um zu erkennen, ob der code.Node geschüttelt wird messen wir die Beschleunigung in X-Richtung und in Y-Richtung. Dann bilden wir von beiden den Betrag und addieren sie.

Der Betrag einer Zahl gibt deren Größe an, ohne das Vorzeichen zu beachten. Schließe den Programmier Bildschirm und schau Dir die Messwerte der Beschleunigung an während Du den code.Node langsam in alle möglichen Richtungen drehst. Warum bilden wir die Beträge um das Schütteln zu erkennen?

## **9. Fortgeschrittene Messwerterfassung**

Während unser Programm lief hat es die beiden Messwerte für die Beschleunigung aufgezeichnet und wir können uns den Verlauf ansehen.

Öffne eine neue Seite in SPARKvue und wähle das einfache Layout mit nur einem Rahmen um Diagramme darzustellen.

Füge zwei weitere Koordinatensystem unter dem ersten ein.

Wähle für die oberen beiden die Beschleunigungswerte des code.Node. Sie werden sofort angezeigt.

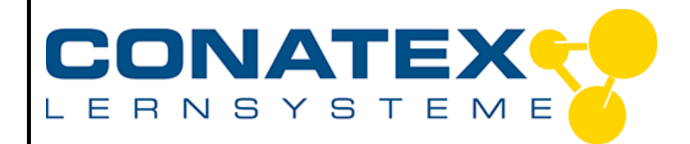

Wenn Du den Messwert für das dritte Koordinatensystem auswählst, schaltest Du um auf vom Benutzer eingegebene Daten.

Erstelle dort eine neue Berechnung für die Gesamtbeschleunigung, wie sie in unserem Blockly Programm berechnet wird:

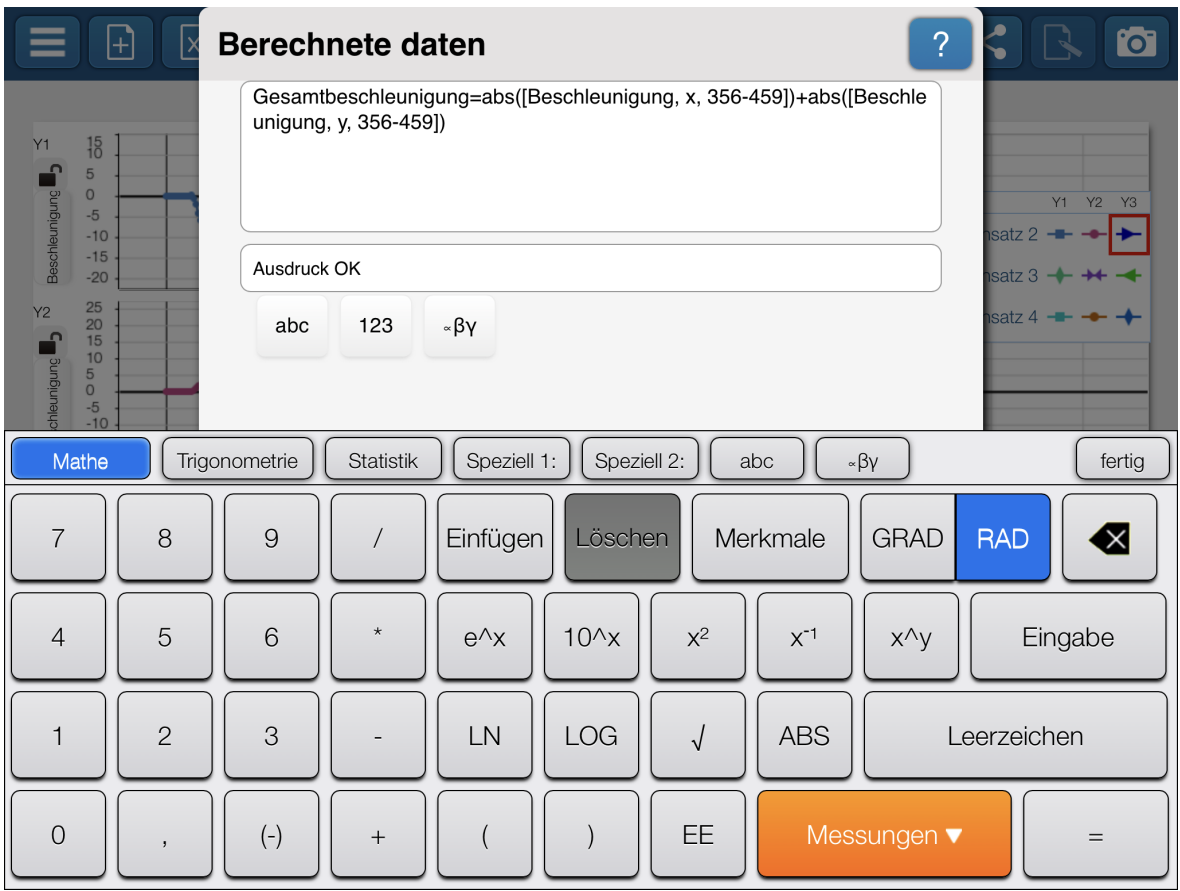

Belege das dritte Koordinatensystem mit dieser berechneten Gesamtbeschleunigung. Immer wenn diese Kurve unter 10 gefallen ist, wurde eine Zufallszahl erzeugt. Findest Du eine bessere Schaltschwelle?

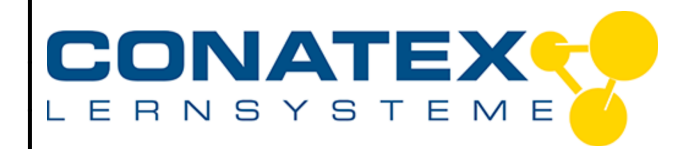

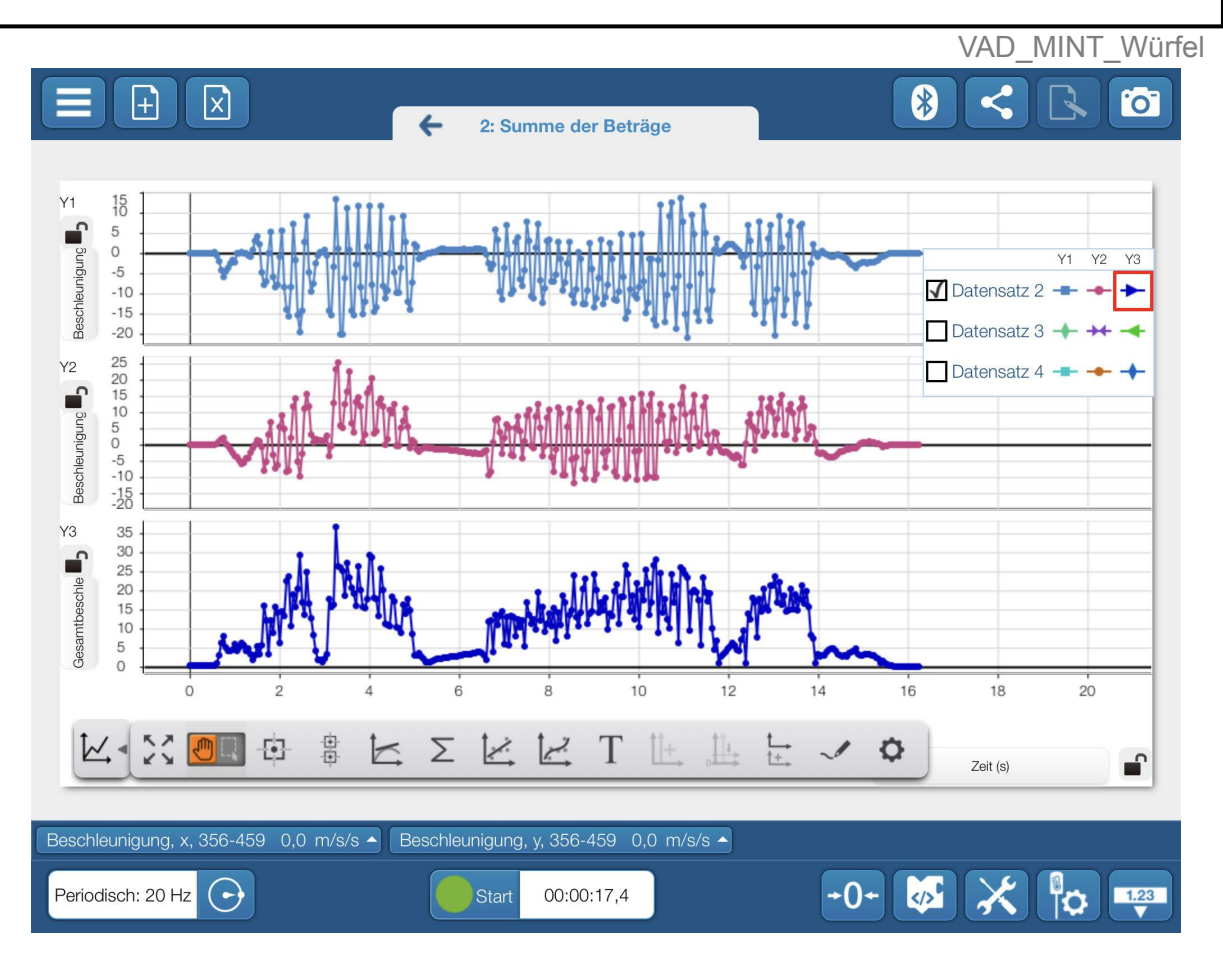

Mit dieser berechneten Größe kannst Du Dein Würfelprogramm viel besser lesbar machen:

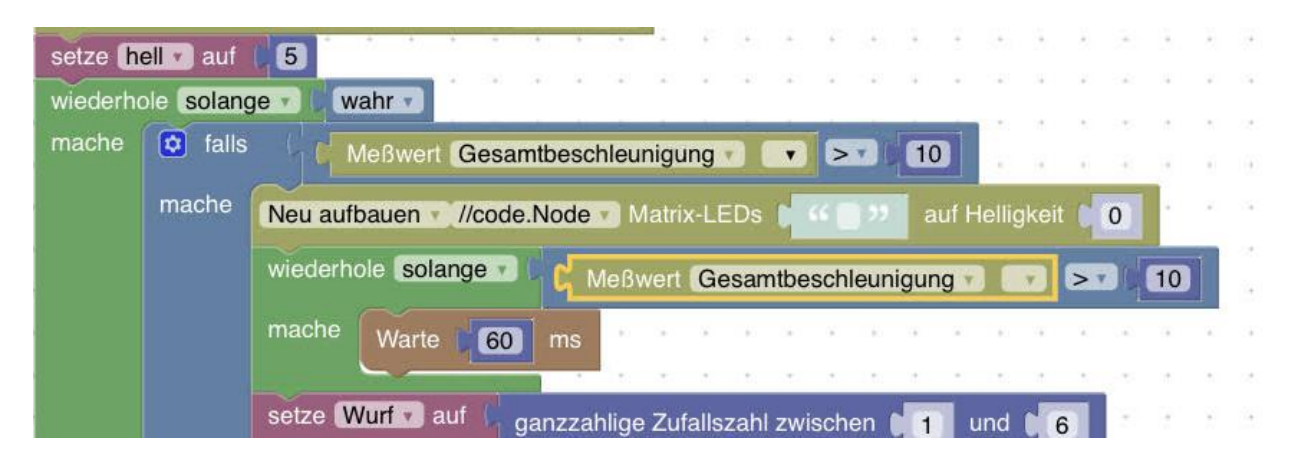